# Cisco-VPN: Fehlermeldung - "Initialisierung des Verbindungssubsystems ist fehlgeschlagen"

10/23/2021 18:57:16

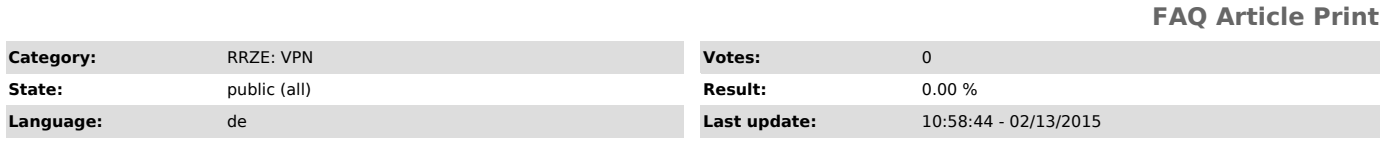

### *Keywords*

Verbindungssubsystem connection subsystem

## *Symptom (public)*

Beim Klicken auf "Verbinden" erscheint sofort die Meldung "Initialisierung des Verbindungssubsystems ist fehlgeschlagen" bzw. "Failed to initialize connection subsystem"

# *Problem (public)*

Der Microsoft Patch vom Februar 2015, KB3023607 ist offenbar der Auslöser für die obige Fehlermeldung.

### *Solution (public)*

- 
- 
- Ein möglicher Workaround: Der Cisco AnyConnect Client muss im Kompatibilitätsmodus für Windows 8 ausgeführt werden.<br>- Beenden Sie den Cisco AnyConnect Client vollständig (Rechtsklick auf das Taskbar Mini-Icon->Beenden).<br>-
- 
- 
- In der Dropdown-Liste "Windows 8" auswählen, Fenster schließen mit "OK" Den Cisco AnyConnect Client neu starten (ggf. den Rechner booten)